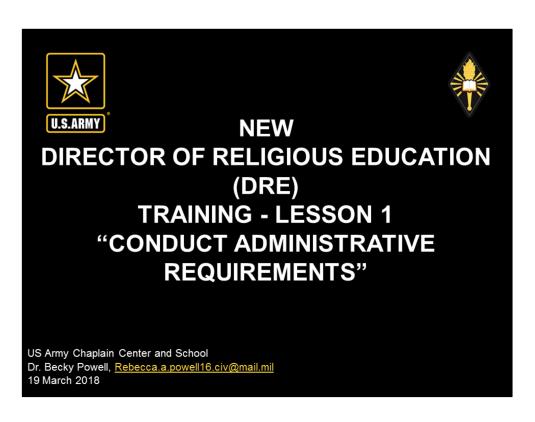

**Instructional Lead In:** Welcome to the New Director of Religious Education (DRE) training. This is a 15 minute lesson.

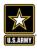

# TERMINAL LEARNING OBJECTIVE

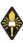

**ACTION:** Conduct course administrative requirements.

**CONDITIONS:** In a Distance Learning (DL) environment, given administrative forms and publications, handouts, and information briefings.

### STANDARD:

 Correctly complete 100% of all administrative requirements for New DRE Course IAW prescribed regulations and course/USACHCS SOPs.

Instructor Note: Have students read the TLO.

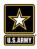

### **ADMINISTRATIVE INFORMATION**

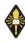

**SAFETY REQUIREMENTS:** Students are leaders responsible to ensure the safety of their training environment for DL purposes. Instructors will ensure students are advised of safety requirements and take all necessary precautions, including the requirement for securing data such as their personally identifiable information, while completing course material.

RISK ASSESSMENT LEVEL: LOW

**ENVIRONMENTAL CONSIDERATIONS:** Environmental protection is not just the law but the right thing to do. It is a continual process and starts with deliberate planning. Always be alert to ways to protect our environment during training and missions. In doing so, you will contribute to the sustainment of our training resources while protecting people and the environment from harmful effects.

**EVALUATION:** The student is required to fully engage in lesson by applying critical and creative thinking throughout the lesson as well as completing all assignments.

3

**Instructor Note:** Review safety requirements, risk assessment, environmental considerations and expected outcome and evaluation.

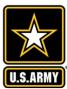

# WELCOME TO NEW DRE TRAINING

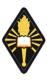

- •This course is divided into 9 lessons and a final check on learning. It is designed to take 10 academic hours.
- •These are the equivalent of 1 Continuing Education Unit (CEU) which counts as 1 of the 5 CEUs required annually for each Director of Religious Education (DRE).
- •Upon successful completion of the course, you will receive a certificate of completion which should be kept on file with your supervisor and with your DRE certification file maintained at Installation Management Command (IMCOM).

Instructor Note: Review the outline of the New DRE Course.

If you were enrolled through direct email with Installation Management Command (IMCOM) or with US Army Chaplain Center and School (USACHCS), then your certificate will be emailed to you and to your supervisor by the Course Manager or Instructors.

If you were enrolled through Army Learning Management System (ALMS) or Army Training Requirements and Resource System (ATRRS), then your certificate will be delivered automatically through that system.

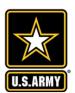

## **CONTACTS**

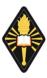

# Course Manager / Instructor – Dr Becky Powell •Email Rebecca.a.powell16.civ@mail.mil

•Work Phone (803) 751-6718

•Office Location US Army Chaplain Center and School Directorate of Training 10100 Lee Road Fort Jackson, SC

29207
•Office Hours 0730-1630 Monday-Friday DSN: (312) 734-6718

·Notes

Dr Powell is the Course Manager for the New Director of Religious Education (DRE) Course.

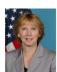

#### Assistant Instructor – Dr Grace Yeuell

•Email grace.c.yeuell.civ@mail.mil •Work Phone +49-6111-43-544-2106

•Office Location Installation Management Command Directorate - Europe

•Office Hours 0800-1700 Monday-Friday DSN: (314) 544-2106

·Notes

Dr Yeuell serves as the assistant instructor for the New DRE Course and the chair of the DRE Training Work Group (TWG).

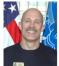

# Assistant Instructor – Mr Don Ericson •Email Donald.e.civ@mail.mil

•Work Phone 210-466-0726

Office Location Installation Management Command

DSN: (312) 450-0726 •Office Hours 0800-1700 Monday-Friday

Notes

Mr Ericson serves as the assistant instructor for the New DRE Course and the Religious Education Program Director (REPD) for Installation Management Command (IMCOM).

#### **Instructional Note:**

Your instructors are available to assist your learning process and will be the individuals who review your assignments. Coordinate with them as needed.

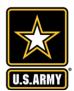

## **COMPUTER COMPATIBILITY**

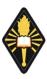

#### Here's what is recommended:

- The current JAVA release (http://java.com/en/download/installed.jsp)
- The current Shockwave Adobe Flash Player release (http://www.adobe.com/software/flash/about)
- · If you are on a DoD system, then have your Information Manager do this for you.

#### If your course is being delivered using <u>Blackboard</u>, then also you will need Compatibility View Information:

If you do not see the navigation tabs across the top of your Blackboard (Home, Courses, Organizations, etc) OR you have missing questions:

Turn Internet Explorer Compatibility View OFF or use Mozilla Firefox or Google Chrome

To Turn Compatibility View off:

Select your browser Tools (ALT and letter T)

Select F12 Developer Tools

Select Browser Mode

Change from IE 9 Compatibility View to regular IE9

Close the box and relaunch the content

To change the Compatibility Mode in IE11

- Press F12 key to open Developer Tools
- 2. Click on the Emulation Tab
- Select desired User Agent string from the drop down.

Additionally, a site may be added to the Compatibility View List by:

IE Tools Menu, select Compatibility View settings

Type the main URL into the Add this website entry field and click the Add button

If your course is being delivered using  $\underline{Blackboard}$ , then refer to the following link for  $\underline{Blackboard}$  tutorials:

https://help.blackboard.com/Learn/Student

**Instructional Note:** This is a Distance Learning (DL) course and integrates technology into this educational experience. In addition to delivering these lessons, the DL technology will assist a DRE to integrate technology into the religious education programs of the chaplaincy.

Review computer compatibility issues which may need to be addressed for success in this course.

If this course is delivered using Blackboard, then additional training and instruction may be required.

Stop now, and check to ensure your computer's compatibility.

If you are taking this course using Blackboard, then Lesson 2 will now be available.

If you have accessed this course in a different way, then email the Course Manager and Instructors the status of your computer compatibility check. This will demonstrate your completion of Lesson 1.

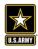

### TERMINAL LEARNING OBJECTIVE

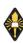

**ACTION:** Conduct course administrative requirements.

**CONDITIONS:** In a Distance Learning (DL) environment, given administrative forms and publications, handouts, and information briefings.

#### STANDARD:

 Correctly complete 100% of all administrative requirements for New DRE Course IAW prescribed regulations and course/USACHCS SOPs.

7

Instructor Note: Have students silently read the TLO.

#### Say:

Welcome to the DRE Cadre. The following training lessons provide a starting point for your professional development and success.

Best wishes on your career in service to God and Country.

If you are taking this course using Blackboard, then Lesson 2 will now be available.

If you have accessed this course in a different way, then email the Course Manager and Instructors the status of your computer compatibility check. This will demonstrate your completion of Lesson 1.

All lessons must be documented as complete by the Course Manager/Instructors to receive course credit.